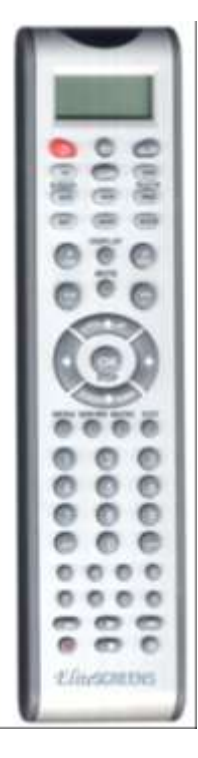

# **USER MANUAL ELITE LEARNING UNIVERSAL REMOTE CONTROL SERIES: REMOTECHIEF MODEL: R800D**

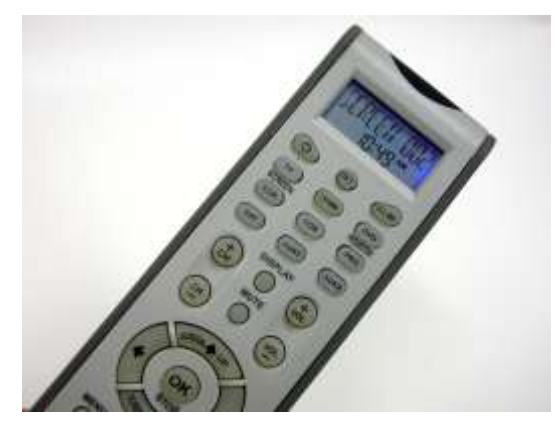

Thank you for your purchase the **R800D** universal remote control. It features the largest infrared code library for American market.Based on our creative design, it has the easiest and fastest way to **set up directly** by the brand name and code no, in its LCD screen even without the manual book later.

The **R800D** universal remote control almost all brands of Televisions (**TV**), DVD-players and DVR-players (**DVD**), DVB receivers and (digital) Satellite receivers and Cable box (**SAT**), Video Recorders (**VCR**), Audio amplifiers and LD-players and other Audio (**AUX**),Projector**(PRO)**,Elite Projector Screen(just only for brand ELITE)**(SCR)**.The **R800D** universal remote control operates almost all main functions of your selection of devices.

You can use **Auto Search** to scan the code library in case of you can not find your device brand in the list.

Besides, **R800D** can **learn** a new code from an original remote control to supplement the codes in case of its shortage.

**Show View** function scans all channels for you to have a program quick view.

**All off** function can switch off all your devices with one button.

**Macro** function makes several sequent operations with one button for your home theater.

**Volume lock** can fix VOL+/VOL- button to control Amplifier only for your home theater.

**Device lock** can fix the device against changing by a new set up until you unlock it.

**R800D** has backlight for LCD screen and separate device backlight to show you the currently working device.

**Low battery indication** to remind you when need to replace batteries.

**Light keys** all the keys with fluorescence materials to help you to see all the keys clearly even in dark surround.

The **R800D** also has **real time clock** to show your time and AM or PM.

All the set up data will be stored in **back up memory** permanently, you don't need to be worry about data loss when you replace battery.

All above mentioned functions show you **R800D** is an advanced, very powerful LCD universal remote control. Please read this user manual carefully prior to using you new LCD remote control.

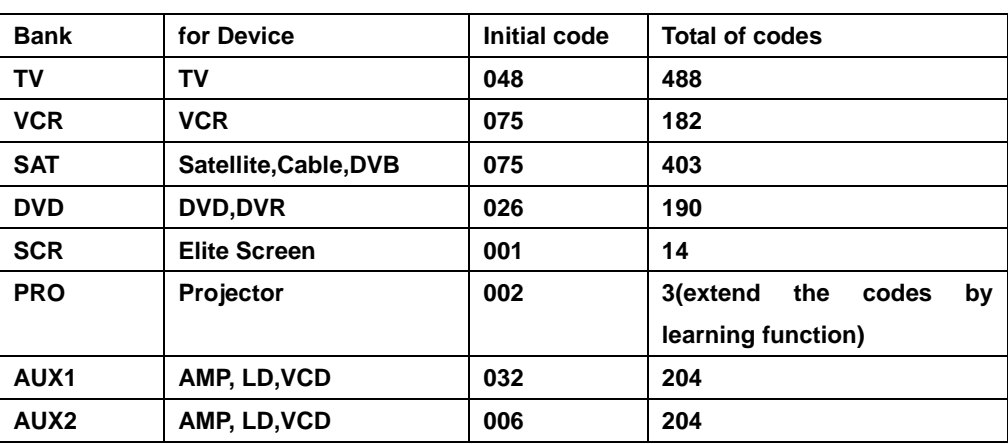

#### **Device Code Assignment**

**●Realizing the keys**

 $\mathcal{C}^{\parallel}$ 

Þ

 $\overline{\phantom{a}}$ 

П  $\overline{\phantom{a}}$ 

## **Elite Learning Universal Remote Control – R800D**

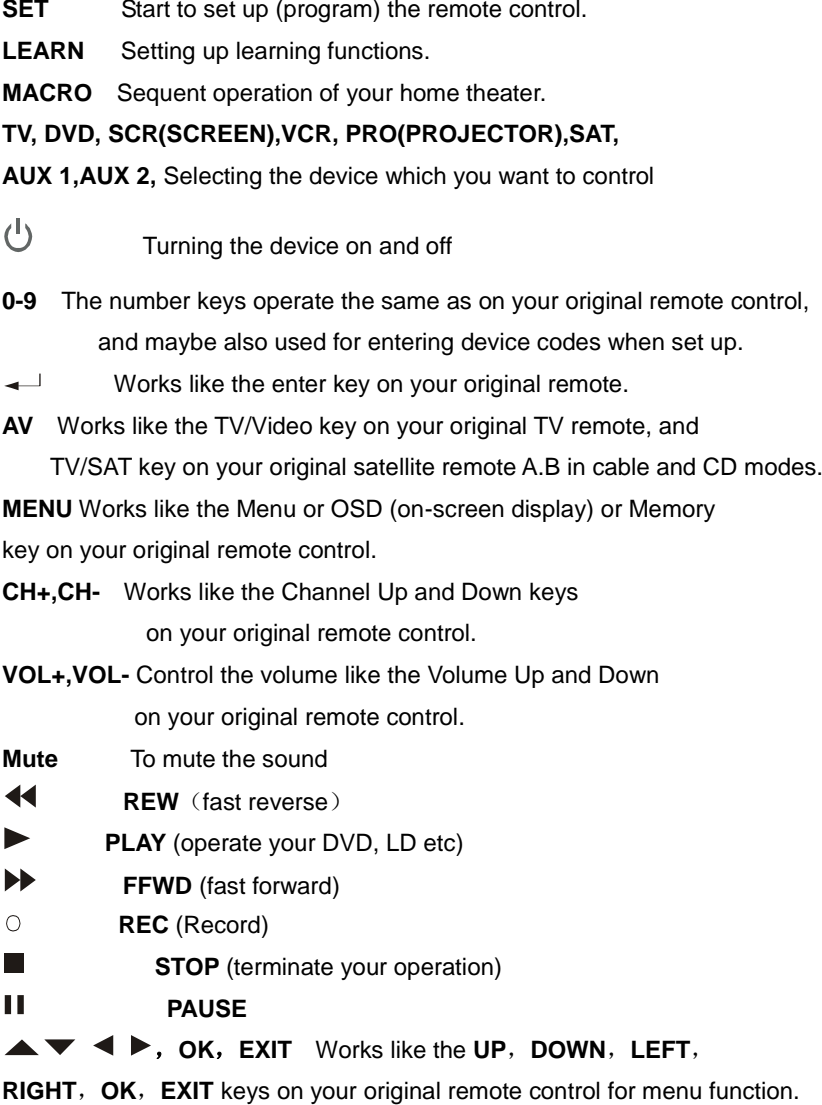

**DISPLAY** display info on the selected channel.

**ALL OFF** turn off or turn on all devices by one button.

**SHOW VIEW** Scans all channels for your program quick view.

**A,B,C,D,E,F,G,H** Spare keys to store your learning command keys.

● Battery installation

This remote control needs 2 batteries to work with,please refer to the direction marks inside the battery apartment and put 2 pieces of fresh AAA in the battery apartment. Alkaline batteries are recommended.

To install the batteries:

- 1. Turn the remote over,pull up the tap and lift the cover off.
- 2. Insert the bateries matching the batteries to the (+) and (-) marks inside the battery case.
- 3. Slide the battery cover back into the place.

### **● Set Up(**by Brand and Code) **for ELITE SCREEN**

1. Be sure already Fixing the Elite Screen OK,be sure the POWER is ON.

Ver. 1.1 [www.elitescreens.com](http://www.elitescreens.com/) [/ eliteinfo@elitescreens.com](mailto:eliteinfo@elitescreens.com) / Page 3 of 23 2. Press and hold the *SET* key on your remote control. Then press (simultaneously) the device key *SCR..*

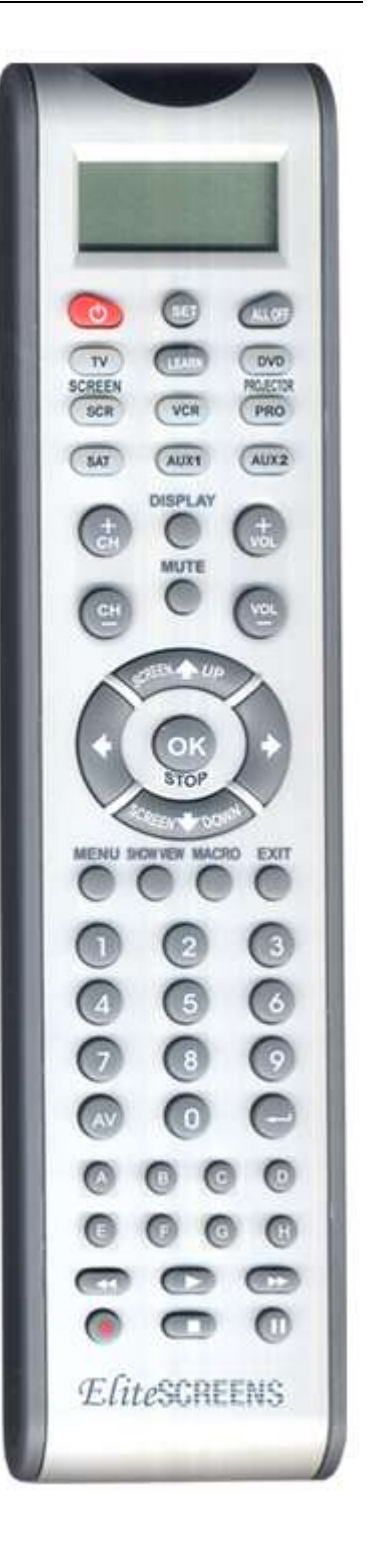

- 3. Then release them, the Elite Screen detailed type will be displayed on the screen.
- 4. You can press the  $\triangle$  or  $\blacktriangledown$  key to select the type of your device (e.g. your detialed type: *ELITE 7U 01*).
- 5. Press the *OK* key to save it. LCD shows *SUCCESS* and then finishes the set up.
- 5. Point **R800D** to the receiver window of screen control box and Press the **or**  $\bullet$  or  $\bullet$  or OK(STOP) key to Check the function .

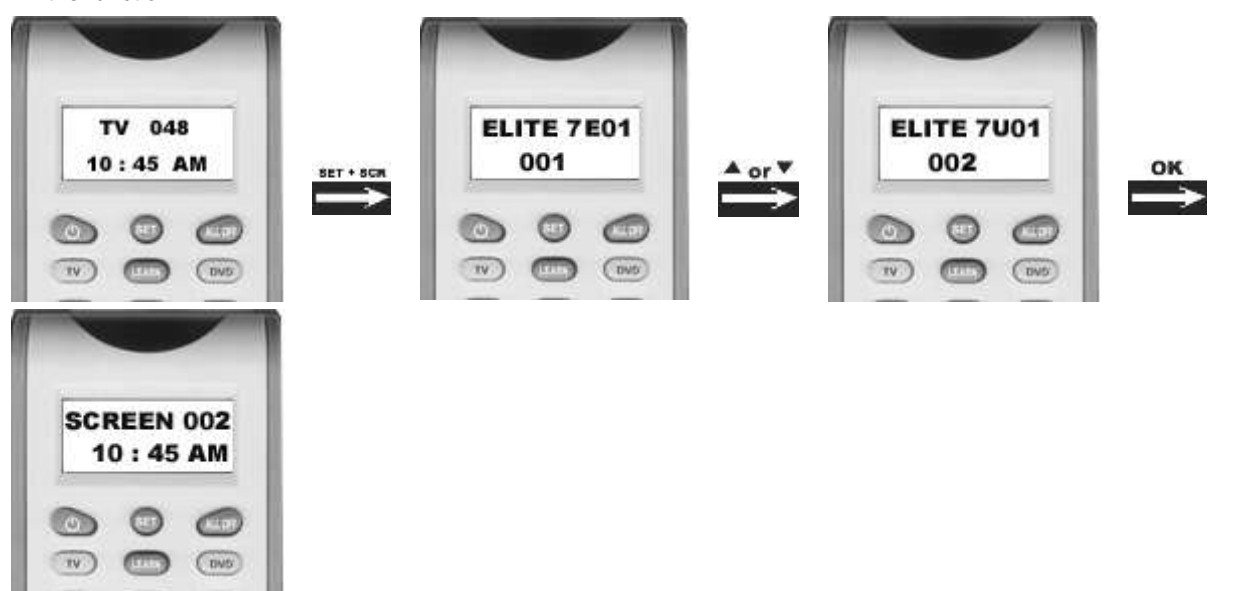

#### **● Set Up(**by Enter Code) **for ELITE SCREEN**

- 1. Be sure already Fixing the Elite Screen OK,be sure have Switched on the Screen.
- 2. In the back section of this manual, find the elite screen detailed type and code number(e.g. *ELITE 7E02*).
- 3. Press the *SET* key on **R800D** for more than 3 seconds, then release it.
- 4. Press the **or**  $\blacktriangledown$  keys to select to *CODE SETUP* in the LCD menu, and press the *OK* key.
- 5. The screen shows the *DEV SEARCH* in the LCD menu, press the **A** or **V** keys to select to *DEV SETUP* in the LCD menu, and press the *OK* key.
- 6. Then you press device key *SCR* on **R800D** and then press the *OK* key, you must now enter the **3-digit device code** (e.g. *006* for *ELITE 7E02*)
- 7. Press the *OK* key to save it and LCD shows *SUCCESS***,** and press the device key *SCR* to exit the SETUP mode.
- 8. Please check the function of the keys UP,DOWN,OK(STOP) on **R800D**.

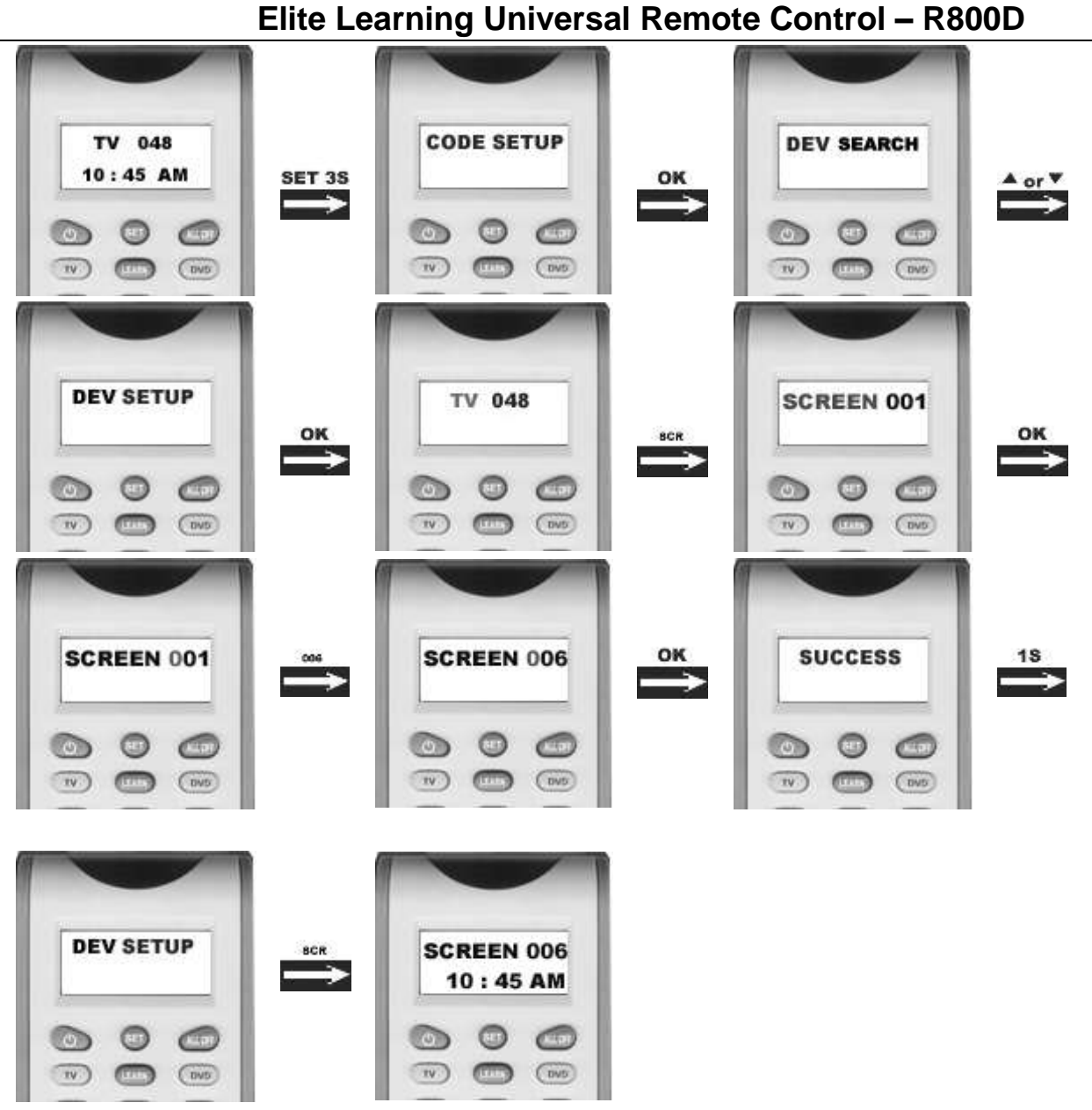

Remark:

- 1. To return to beginning status, press the *EXIT* key or the device key (e.g. *TV,* or *VCR*…)
- 2. You must point your remote control to the device that you want to control during when you test the keys.
- 3. The keys of  $\triangle \blacktriangledown \blacktriangle \blacktriangleright$  OK, EXIT only used to set-up your new remote control during set up. You can't control your device as normal menu function at this moment until you quit from set up.
- 4. If the device is locked, you must first unlock the device then setting up.

#### Elite Screen Brand

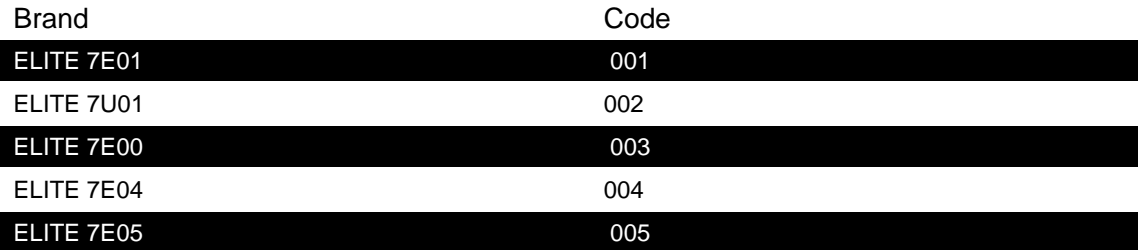

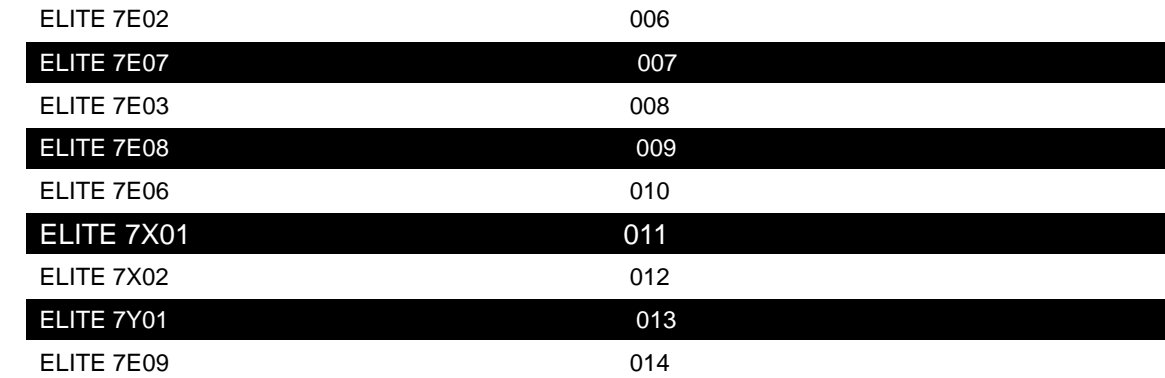

#### ● **How to Replace your TV,DVD,VCR,AUX,SAT,PROJECTOR ORIGINAL Remote Control**

You can replace your **TV,DVD,VCR,AUX,SAT, PROJECTOR** original remote controls with R800D by learning function easily. That means you do not need to control your home appliance with many remote controls as before,but only one remote control the R800D.

The **LEARN** feature is also used to supplement the preprogrammed code list. The standard code list may provide most of the functions needed, but you can add additional special functions of your original remote control for your new LCD remote control.

**Or you can learn all functions of your original remote control to the keys on the LCD remote control you want,and replace your original remote control.**

In learn mode, you must need to prepare a another original remote control that you will take the codes into your **R800D**.

You can select *LEARN KEY* to learn commands, or *DELETE KEY* to delete learnt commands, or choose *DELETE DEV* to delete all commands under a device*,* or *DELETE ALL* for all learnt commands under all device in learn category. You can enter into the learning mode to press and hold *LEARN* key for more than 3 seconds.

#### *Learn a Command*

1. Press a device key (e.g. *TV*) where you want to learn to.

2. Press and hold the *SET* key for more than 3 seconds, then release it.

3. Scroll  $\triangle$  or  $\nabla$  key to *LEARNING* in the LCD menu, then press the OK key.

4. Scroll **C** or **V** key to *LEARN KEY* in the LCD menu and then press the *OK* key. The LCD displays *SELECT KEY*.

5. Select the (*target)* key on your **R800D** you want to learn (e.g. *Power*).

6. Point the transmitter of the original remote control remotes face to the receiver window of **R800D** by approximately 20mm(please notice the distance) apart.

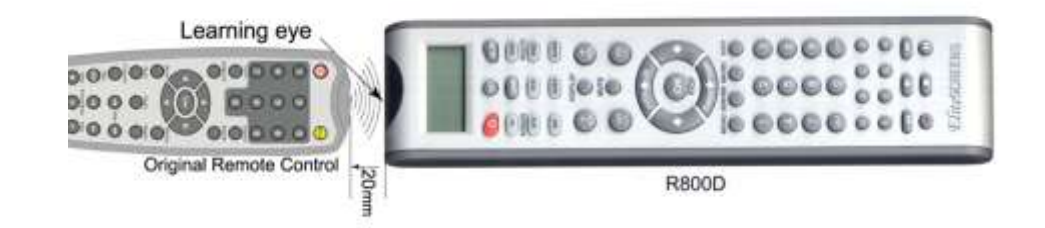

7. Press the POWER key on the **R800D,**the LCD displays *WAITING* **;** Press and hold the *original* remote key (e.g. *Power*) until the LCD displays *SUCCESS* for 1 second. If LCD displays *FAILED*, please Repeat Steps 4-6. Do not shake your original remote control and **R800D** when in leraning process**.**

- 8. Repeat Steps 4-6 to learn more other keys.
- 9. Press a device key (e.g. TV) to quit the learn operation when all desired remote commands are learnt.

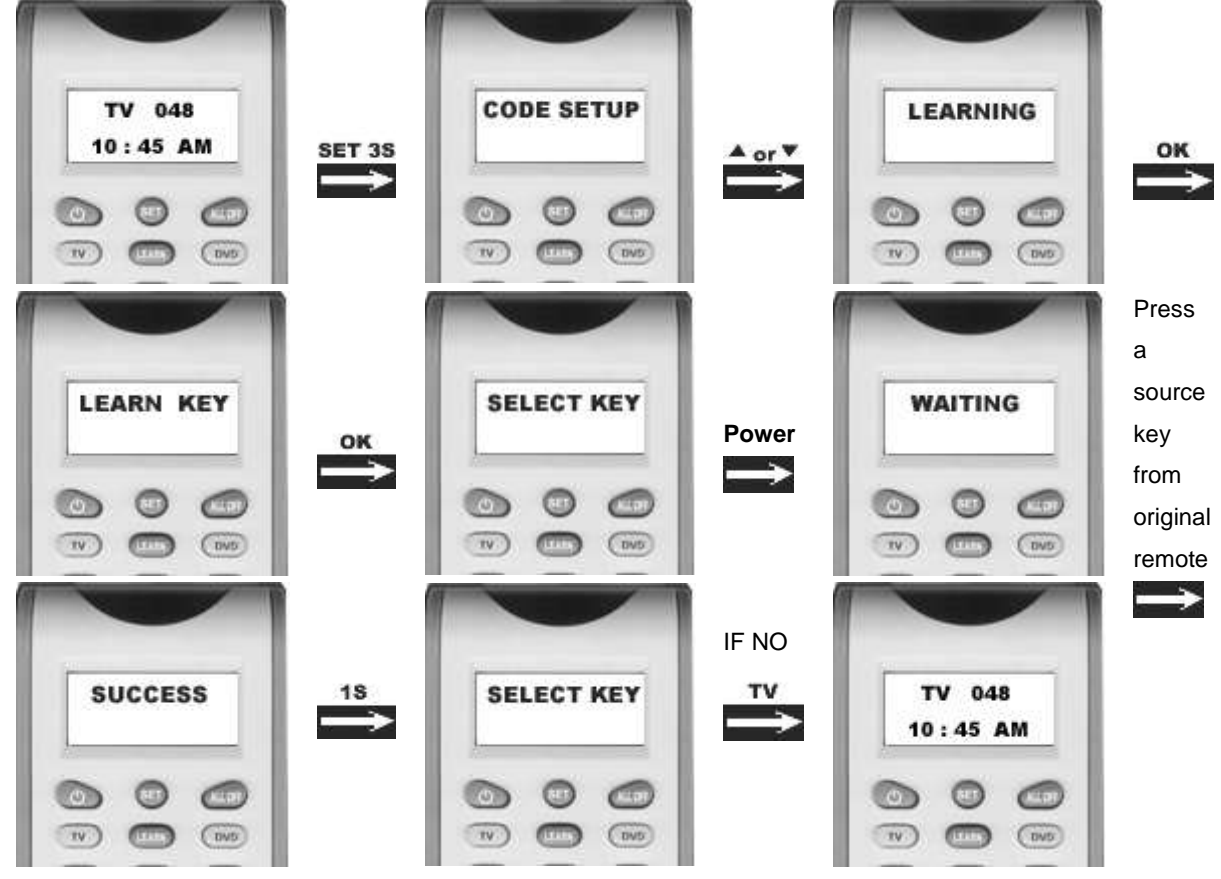

Remark:

- 1. A selected target key can be multi learnt from different sources key, **R800D** will store the final learnt signal only.
- 2. All usual function keys can be learnt except **SHOW VIEW,ALL OFF,MACRO,DEVICE KEYS**,**LEARN** etc..
- 3. Some code form may not be learn by this remote control (due to the material cost limit.)
- 4. You can learn about 100 key totally for 8 devices key.

#### *Delete the Learnt Key*

Ver. 1.1 [www.elitescreens.com](http://www.elitescreens.com/) [/ eliteinfo@elitescreens.com](mailto:eliteinfo@elitescreens.com) / Page 7 of 23 If you like to delete a learnt command, you can follow the steps as below:

- 1. Press the device key (e.g. *TV*) where you like to delete commands from.
- 2. Press and hold the *SET* key for more than 3 seconds, then release it.
- 3. Scroll **△** or ▼ key to *LEARNING* in the LCD menu, then press the *OK* key and the LCD display *LEARN KEY*.
- 4. Scroll **or V** key to *DELETE KEY* in the LCD menu and then press the **OK** key.
- 5. Press the key on **R800D** that you want to delete, the LCD shows *SURE DELET* and then press the *OK* key to confirm, the LCD will show *SUCCESS* .
- 6. Repeat Step 4 to delete next key you want.
- 7. Press a device key (e.g. TV) to quit the delete operation when all desired remote commands are deleted.

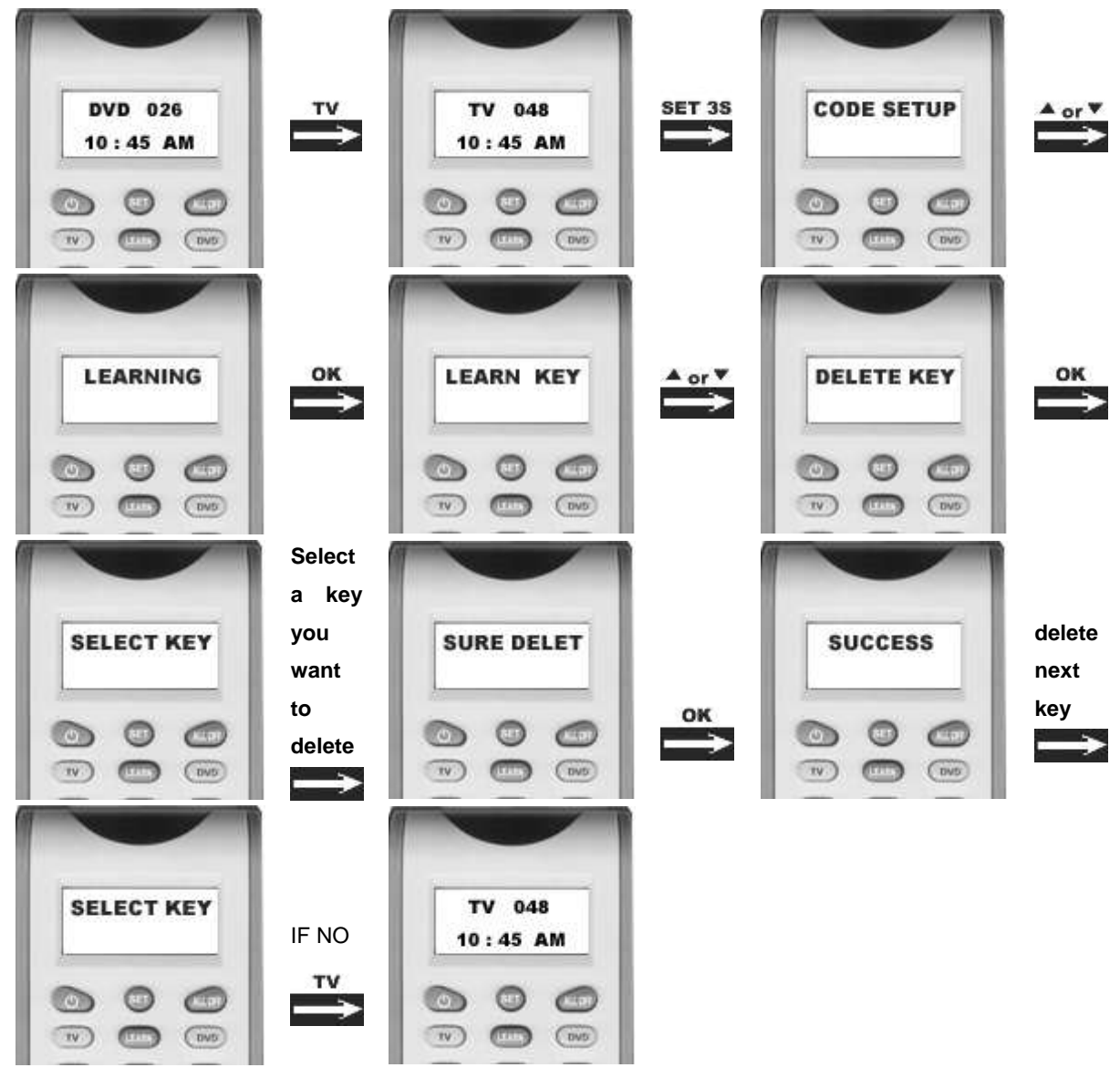

*Delete All Learnt Command For a Device*

If you like to delete all learnt commands in a device with one order in stead of deleting every key one by one, please follow the below steps:

- 1. Press and hold the *SET* key for more than 3 seconds, then release it.
- 2. Scroll **△** or ▼ key to *LEARNING* in the LCD menu, and then press the *OK* key and the LCD display *LEARN KEY*.

- 3. Scroll▲ or **▼** key to *DELETE DEV* in the LCD menu and then press the *OK* key.
- 4. You select device want to delete(e.g. *DVD*), press the device key DVD.
- 5. The LCD shows *SURE DELET* and then press the *OK* key, the LCD shows *SUCCESS***.**
- 6. Repeat step 4-5 to delete commands in other device key.
- 7. Press *EXIT* key to quit deletes operation.

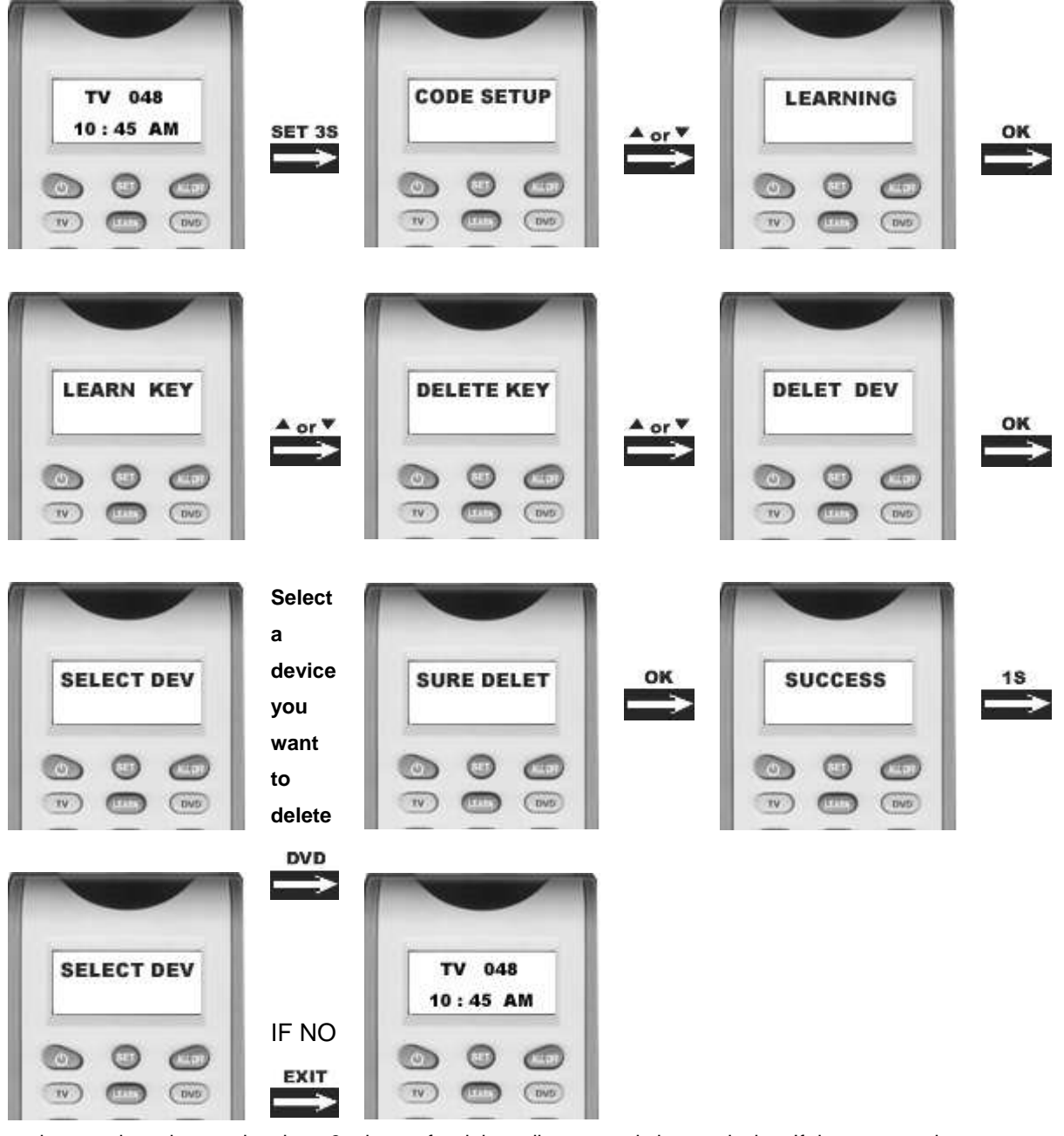

Remark: sometimes it can take about 3 minutes for delete all commands in one device. If the commands are not many, we suggest you delete commands one by one.

#### *Delete All Learnt Keys*

- If you like to delete all learnt commands in the unit, please follow the below steps:
- 1. Press and hold the *SET* key for more than 3 seconds, then release it.
- Ver. 1.1 [www.elitescreens.com](http://www.elitescreens.com/) [/ eliteinfo@elitescreens.com](mailto:eliteinfo@elitescreens.com) / Page 9 of 23 2. Scroll▲ or ▼ key to *LEARNING* in the LCD menu, then press the OK key, LCD shows *LEARN KEY*.

- 3. Scroll▲ or **▼** key to *DELETE ALL* in the LCD menu and then press the *OK* key.
- 4. The LCD shows *SURE DELET*, then press the *OK***,** LCD shows *SUCCESS* to finish the deletion.

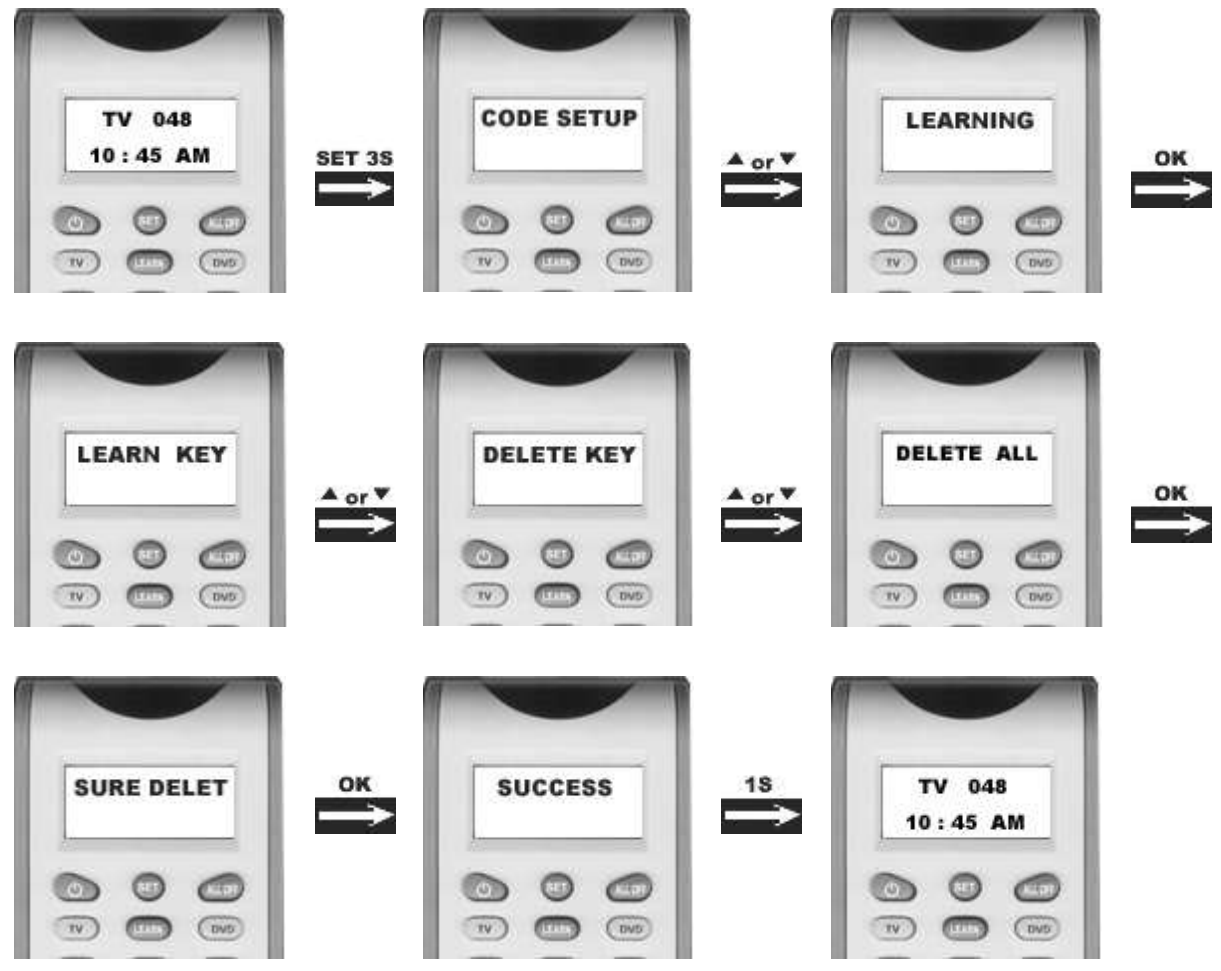

#### ● **Other Set Up**

☆**1: Direct Set Up** (by Brand and Code) (suitable for TV,DVD,VCR,AUX1.AUX2,SAT)

- 1. Turn on the device (e.g. **TV**) you would like to operate. If it is a VCR, Please insert a tape.
- 2. Press and hold the *SET* key on your remote control. Then press (simultaneously) one of the device keys (e.g. *TV*)
- 3. Then release them, the Brand will be displayed on the screen.
- 4. You can press the **cor** or vert key to select the brand of your device (e.g. your TV brand: **Philips**)

5. Check the function of the keys(such as POWER,MUTE,VOL+,VOL-,CH+,CH-,DIGITAL KAYO,1,2,…9,etc). If none of the keys of your new remote control can work, or most of the keys work improperly, please try another code by the  $\blacktriangleleft$  or  $\blacktriangleright$  key, then Check the function of the keys(such as POWER, MUTE, VOL+, VOL-, CH+, CH-, DIGITAL KAYO,1,2,…9,etc). until all basic functions operate properly.

6. If you are satisfied with the code, just press the *OK* key to save it. LCD shows *SUCCESS* and then finishes the set up.

#### **Elite Learning Universal Remote Control – R800D ACCENT** TV 048 **PHILIPS**  $10:45$  AM 023 001 SET + TV or<sup>V</sup>  $\bullet$  or  $\bullet$ **Covt SUCCESS** TV 004 **PHILIPS** 004 10:45 AM OK 18  $C<sub>WD</sub>$  $TV$

#### Remark:

- 1. To return to beginning status, press the *EXIT* key or the device key (e.g. *TV,* or *VCR*…)
- 2. You must point your remote control to the device that you want to control during when you test the keys.
- 3. The keys of  $\triangle \blacktriangledown \blacktriangle \blacktriangleright$  *OK, EXIT* only used to set-up your new remote control during set up. You can't control your device as normal menu function at this moment until you quit from set up.
- 4. If the device is locked, you must first unlock the device then setting up.

#### ☆**2: Set-up by Auto Search** (suitable for TV,DVD,VCR,AUX1, AUX2,SAT)

If the set-up by **brand and code** failed or you cannot find the brand name in your remote control screen, you may use the **Auto Search** to find the correct code to operate your device.

- 1. Turn on the device (e.g. television) you would like to operate. If it is a VCR, Please insert a tape.
- 2. Press the *SET* key on your new remote control for more than 3 seconds, then release it.
- 3. the *CODE SETUP* will shown in the LCD menu, and press the *OK* key.

4. The screen shows the *DEV SEARCH* in the LCD menu, and press the *OK* key, then you press **device key** to select your desired operation device(e.g. *DVD*) and poit the remote control to the device you choosed already,then press the *OK* key to start the Auto Search.(you must point your remote control to your device at the moment)

- 5. See if the device reacts or not, once the device reacts, press any key to stop the search.
- 6. Test if most of keys work good or not. If most keys work not good enough, please step 4~5.

7. If you find one satisfied code please press the *OK* key to save it and LCD shows *SUCCESS* then show *DEV*  **SEARCH**. You can press device key (e.g. **DVD)** again to finish SET UP or use **or**  $\bullet$  or  $\bullet$  to select other set up.

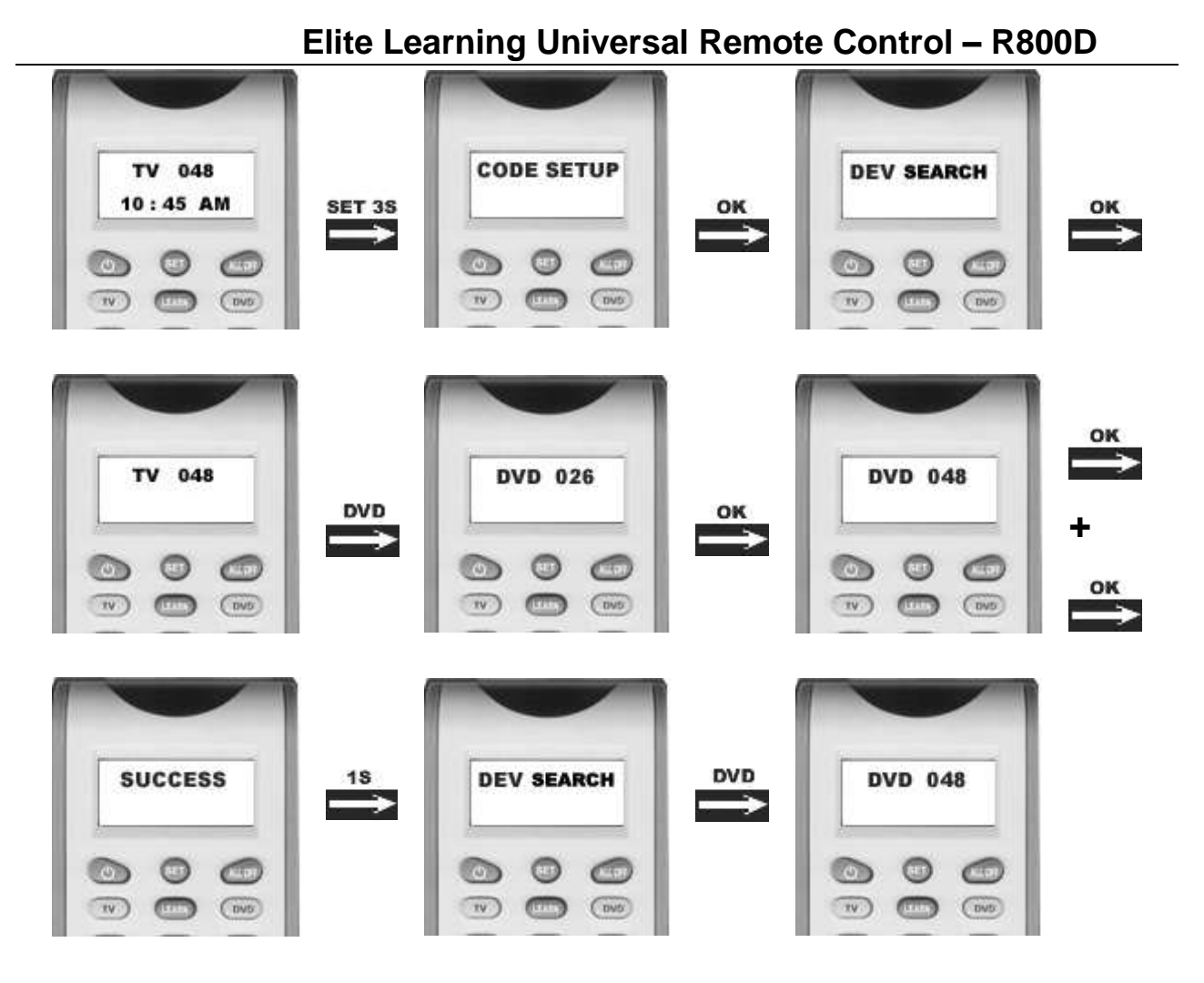

#### Remark:

- 1. In case of you did not stop the search on time when device reacted, you may press the  $\blacktriangle$  or  $\blacktriangledown$  key to search back to find the passed code.(for example, your DVD reacts when the digital is 048 on the LCD, but you do not press any key to stop the searching process synchronously, so the searching process goes on automaticaly. when you press any key to stop the searching process,now the didital nember is already 050. Of course,when you press the POWER or CH+...etc to control your DVD, your DVD will not react. But you can press the  $\blacktriangleleft$  key one time, you will see the digital number changes to 049,and press the POWER or CH+...etc to control your DVD, of cours your DVD will not react again;and press the  $\blacktriangleleft$  key one time again, you will see the digital number on the LCD changes to 048,and press the POWER or CH+…etc to control your DVD, this time your DVD will react, then just press the key **OK** to store it **)**
- 2. The keys of  $\triangleq \blacktriangledown$  OK, EXIT are only used to set-up your new remote control during the Auto Search, you can't control your device for menu function at the moment until you quit from the set up.
- 3. When remote control searches through all codes, the remote control will stop at the beginning code of the search.
- 4. If the device is locked, you must first unlock the device then set up.

5. **Please remember this digital number for your DVD control,because you can enter this digital number when you use "SET-UP by inter code" quickly next time.** 

☆**3: Set-up by Enter Code** (suitable for TV,DVD,VCR,AUX1, AUX2,SAT)

Ver. 1.1 [www.elitescreens.com](http://www.elitescreens.com/) / [eliteinfo@elitescreens.com](mailto:eliteinfo@elitescreens.com) / Page 12 of 23 1. Switch on the device, which you would like to control (e.g. TV set).

2. In the process by "**SET-UP by auto search"**, you have found the digital number for your matched device,find the brand code no of your device brand (e.g. **Philips** *001*).

3. Press the *SET* key on your new remote control for more than 3 seconds, then release it.

4. Press the **or**  $\blacktriangledown$  keys to select to *CODE SETUP* in the LCD menu, and press the *OK* key.

5. The screen shows the *DEV SEARCH* in the LCD menu, press the  $\triangle$  or  $\blacktriangledown$  keys to select to *DEV SETUP* in the LCD menu, and press the *OK* key.

6. Then you press device key to select your desired operation device(e.g. TV) and then press the *OK* key, you must now enter the **3-digit device code** (e.g. *001* for *Philips TV*)

7. Press the *OK* key to save it and LCD shows *SUCCESS***,** and press *EXIT* key two times to exit the SETUP mode.

8. You check the function of the keys on remote control(such as the POWER or CH+…etc). If most keys on your new remote control do not function correctly, try another 3-digit device code (e.g. *004…*) from the list under the same brand. Repeat steps 3 to 7 until all the basic functions operate correctly.

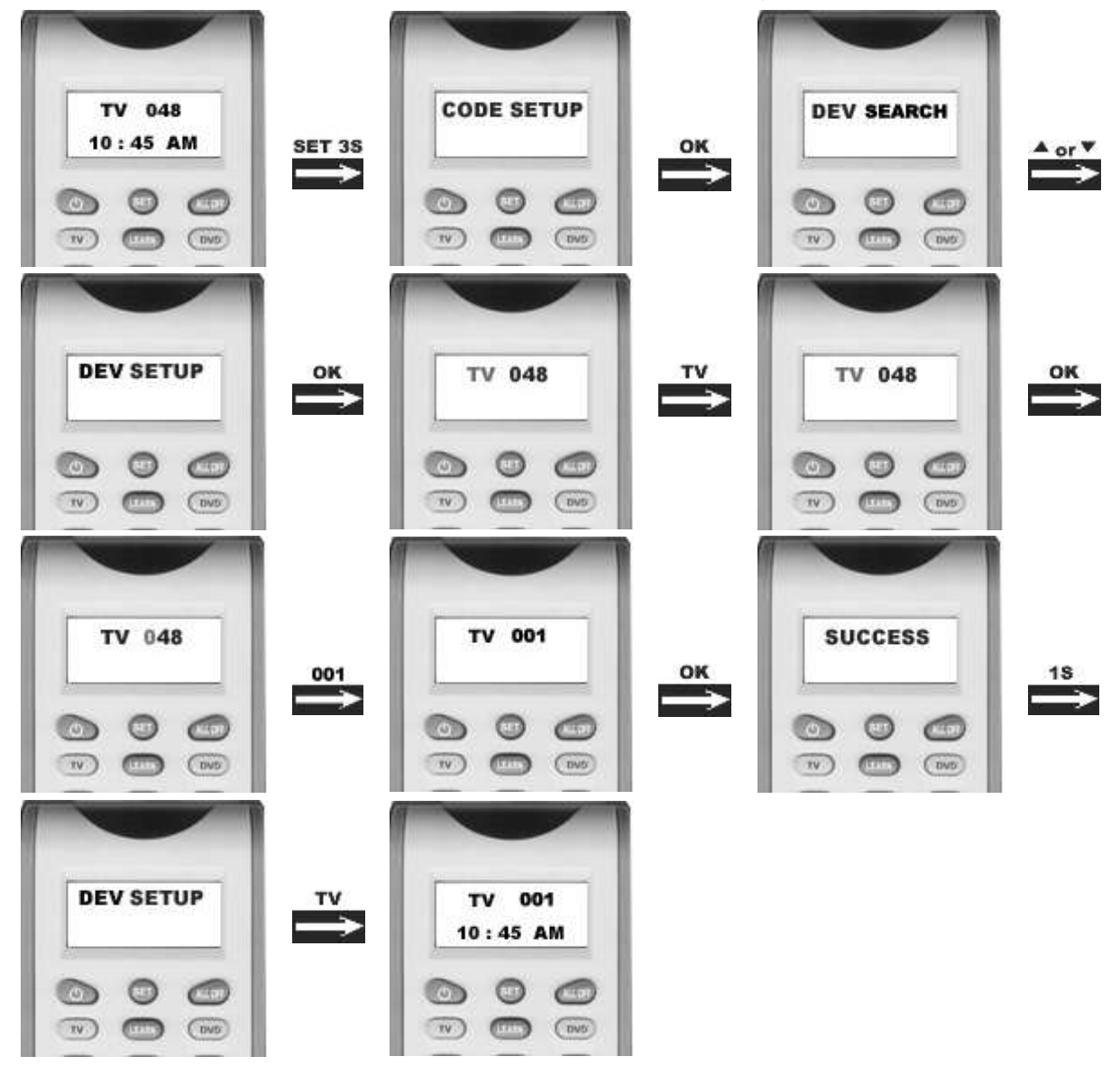

☆**4: Set up Clock**

You can set up the clock on your **R800D** LCD remote control and the clock will be displayed on the screen.

1. Press and hold the *SET* key for more than 3 seconds, then release it.

2. Press the  $\triangle$  or  $\nabla$  key to select the *CONFIGURE* in the LCD menu, and then press the *OK* key.

3. Press the  $\blacktriangle$  or  $\blacktriangledown$  key to select the **TIME SETUP** in the LCD menu, and then press the **OK** key.

4. Press the  $\blacktriangleleft$  or  $\blacktriangleright$  key to move the cursor to select hour or minute or *AM/PM*, then press the number key to set hour and minute, and press the  $\triangle$  or  $\triangledown$  key to select *AM* or *PM*.

5. Press the *OK* key to save the setting and LCD display *SUCCESS* for 1 second then exit to current setup state, if you enter errors the LCD screen shows *ERROR* for 1 second. You can press any **device** key to finish set up or press *EXIT* key return to the last state.

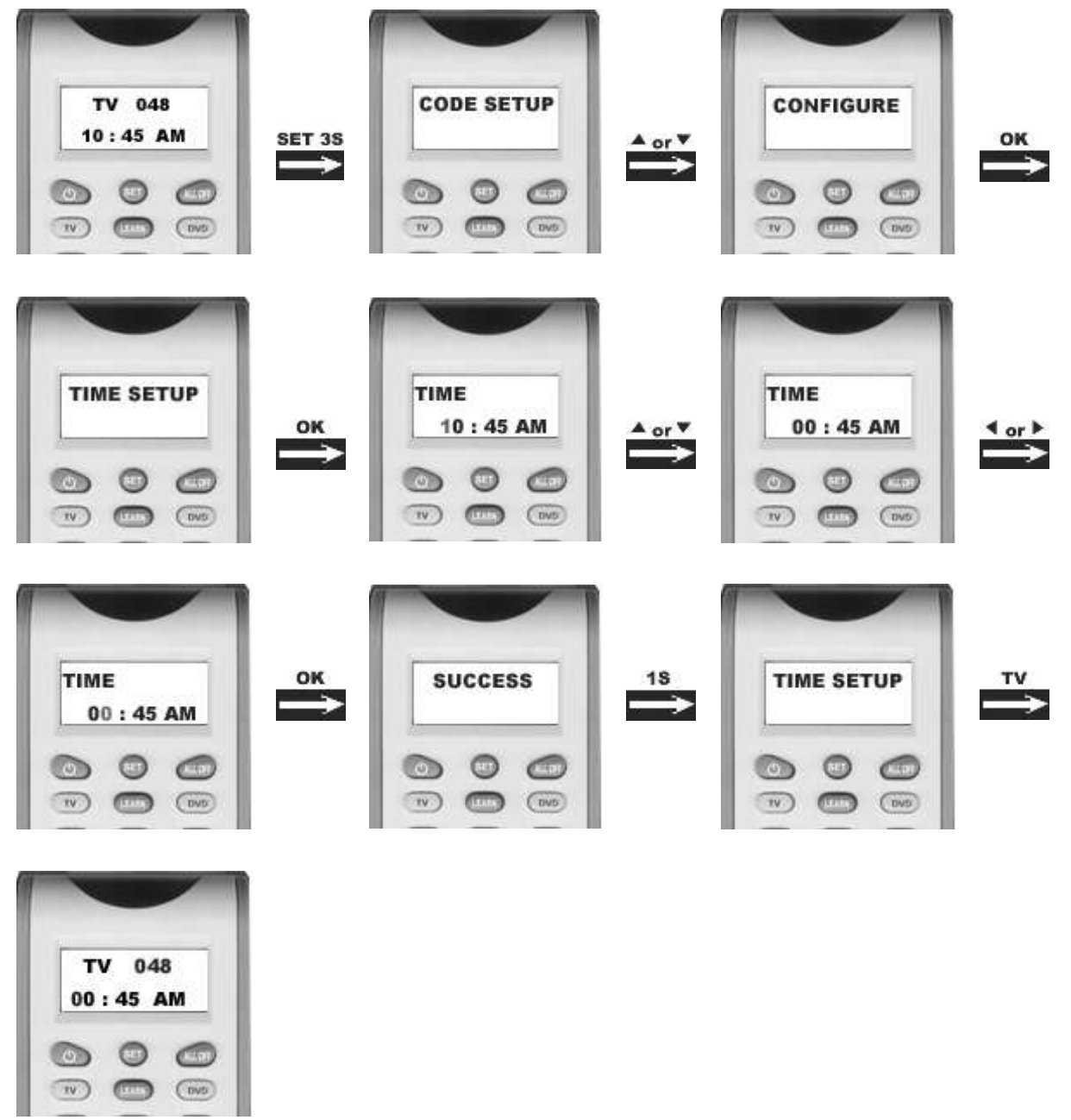

#### ☆**5: Volume Lock**

Ver. 1.1 [www.elitescreens.com](http://www.elitescreens.com/) / [eliteinfo@elitescreens.com](mailto:eliteinfo@elitescreens.com) / Page 14 of 23 This function makes you very convenient when you only use one device to adjust volume. For example, you may

use your **amplifier** as your main volume control, then you can use this function to fix the volume and mute key of **AUX**, no matter which device you will use (even you will use TV, DVD, VCR etc), the volume and mute key on remote control still control the volume and mute of your amplifier.

- 1. Press and hold the *SET* key for more than 3 seconds, then release it.
- 2. Press the  $\triangle$  or  $\blacktriangledown$  key to select the **CONFIGURE** in the LCD menu, then press the **OK** key.
- 3. Press the  $\triangle$  or  $\blacktriangledown$  key to select the **VOL LOCK** in the LCD menu, then press the **OK** key.
- 4. Press the device key to select the device you want to fix, such as **AUX**.
- 5. Press the  $\blacktriangleleft$  or  $\blacktriangleright$  key to change to the **ON** or **OFF** mode.

6. Press the *OK* key to save the setting and LCD display *SUCCESS* then to current setup state, You can press any device key to finish set up or press the **EXIT** key to last state, or you can use  $\triangle$  or  $\triangledown$  to select other set up.

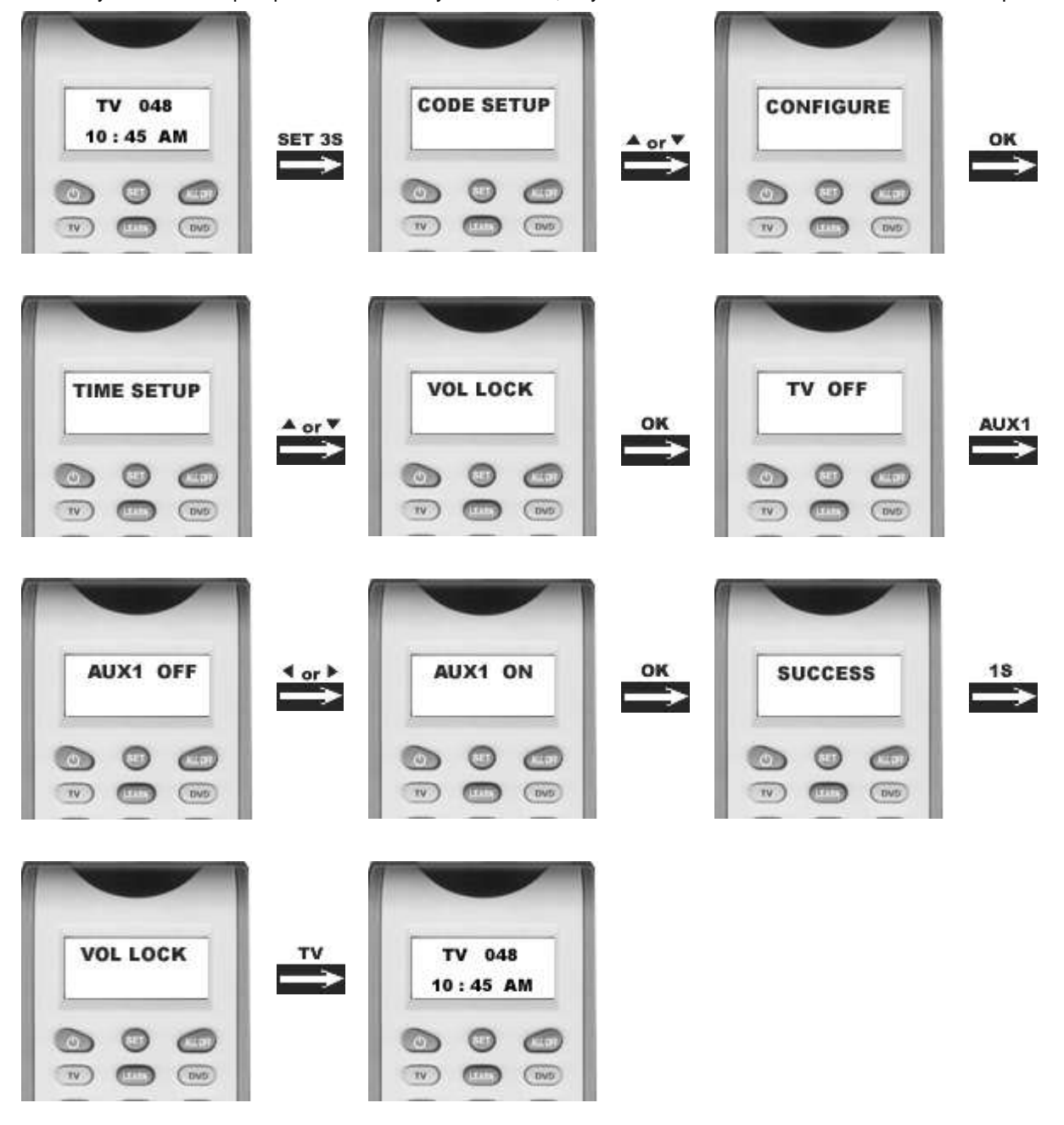

Ver. 1.1 [www.elitescreens.com](http://www.elitescreens.com/) / [eliteinfo@elitescreens.com](mailto:eliteinfo@elitescreens.com) / Page 15 of 23 Remark: You can only lock one device for volume and mute of your new remote control. The locked device will be

unlocked when you lock on the other device automatically.

#### ☆**6:Device Lock**

You can use **Device lock** function to fix current device code and this device code cannot be changed by **brand and** 

**code set up** or **auto search**. You can set it to the "OFF" to quit from this function.

1. Press and hold the *SET* key for more than 3 seconds, then release it.

- 2. Press the  $\triangle$  or  $\blacktriangledown$  key to select the **CONFIGURE** in the LCD menu, then press the **OK** key.
- 3. Press the  $\triangle$  or  $\blacktriangledown$  key to select the *DEV LOCK* in the LCD menu, then press the *OK* key.
- 4. Press the device key to select the device that you want to fix, such as *TV* **(**or *DVD*, or *SAT*….)
- 5. Press the  $\blacktriangleleft$  or  $\blacktriangleright$  key to change to the **ON** or **OFF** mode.

6. Press the *OK* key to save the setting and LCD display *SUCCESS* then exit to current setup state. You can press any device key to finish set up or press the **EXIT** key to last state or you can use  $\triangle$  or  $\triangledown$  to select other set up.

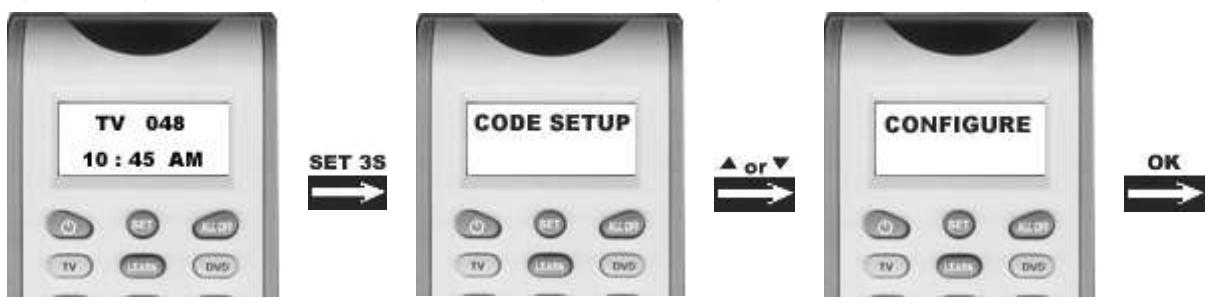

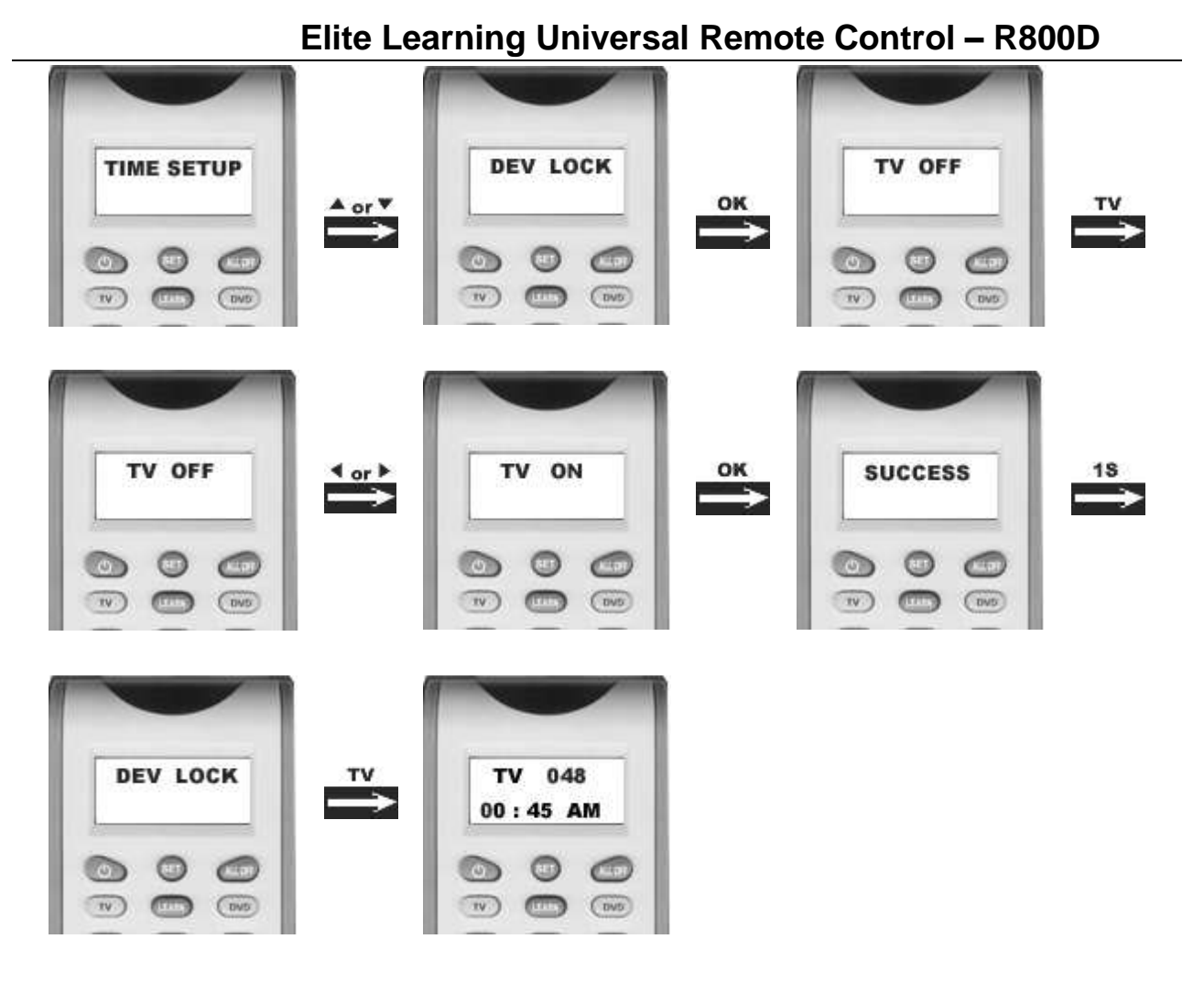

#### Remark:

You can fix all device codes and these device codes cannot be changed by neither **Auto Search** nor **Brand Code Set up.** 

#### ☆**7: Background Light**

If the **background light** is on, the background light will be lighted up when you press any key.

1. Press and hold the *SET* key for more than 3 seconds, then release it.

2. Press the  $\triangle$  or  $\blacktriangledown$  key to select the *CONFIGURE* in the LCD menu, and then press the *OK* key.

3. Press the  $\triangle$  or  $\blacktriangledown$  key to select the *LIGHT* in the LCD menu, then press the OK key.

4. Press the  $\blacktriangleleft$  or  $\blacktriangleright$  key to change to the **ON** or **OFF** mode.

5. Press the **OK** key to save setting and LCD shows *SUCCESS* then exit to current setup state, You can press any device key to finish set up or press the **EXIT** key to last state, or you can use  $\triangle$  or  $\triangledown$  to select other set up.

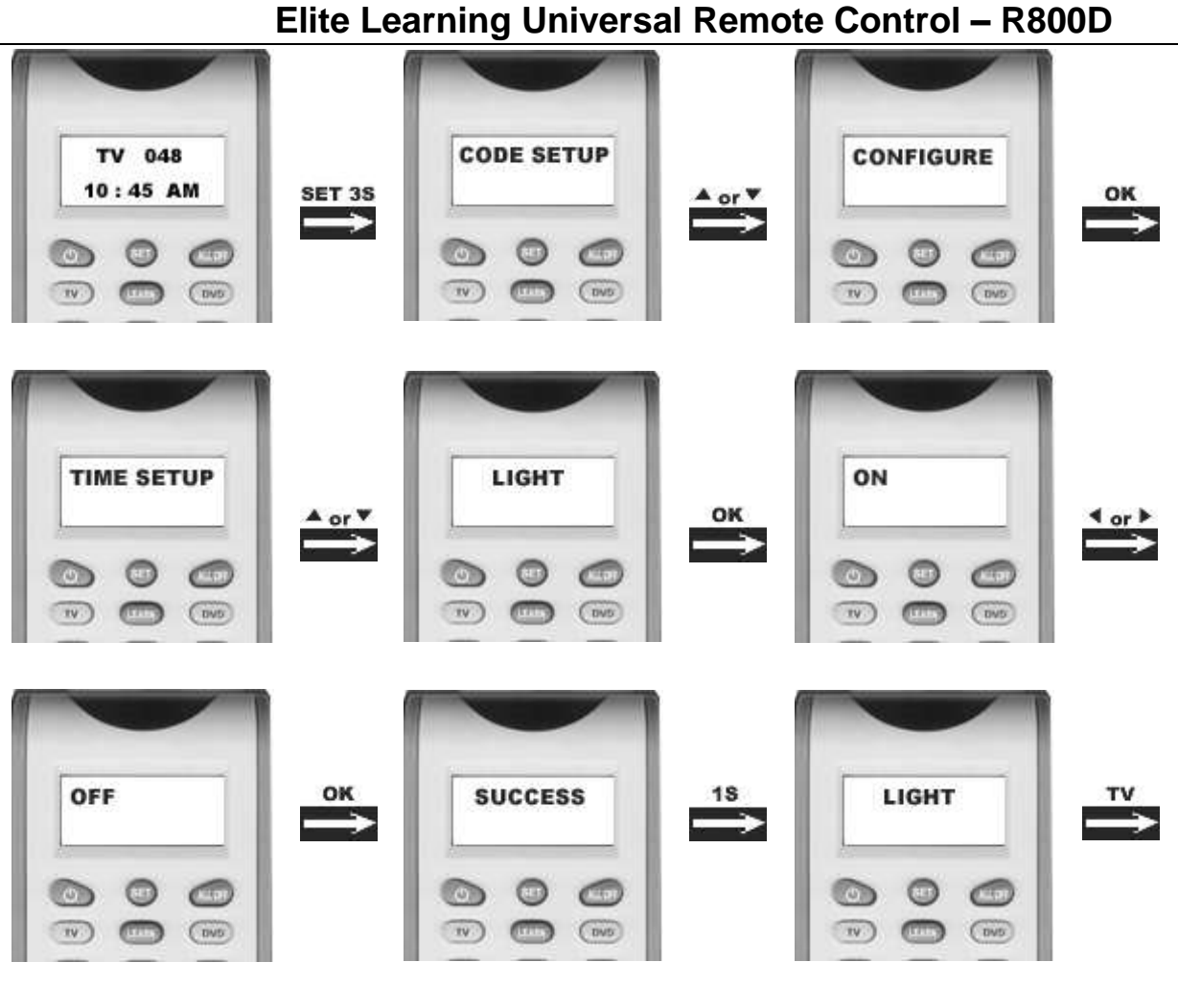

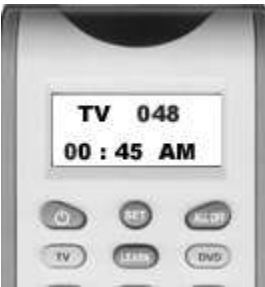

#### ☆**8: Contrast Adjust**

If you are not satisfied the screen contrast of your remote control, you can use below steps to change it.

- 1. Press and hold the *SET* key for more than 3 seconds, then release it.
- 2. Press the  $\triangle$  or  $\nabla$  key to select the *CONFIGURE* in the LCD menu, then press the *OK* key.
- 3. Press the  $\triangle$  or  $\nabla$  key to select the *CONTRAST* in the LCD menu, then press the *OK* key.
- 4. Press the  $\blacktriangleleft$  or  $\blacktriangleright$  key to adjust contrast level, and then press the **OK** key when you satisfied.

5. Press the *OK* key to save the setting and the LCD shows *SUCCESS* then exit to current setup state, You can press any devicekey to finish set up or press the *EXIT* key to last state, or you can use  $\triangle$  or  $\triangledown$  to select other set up.

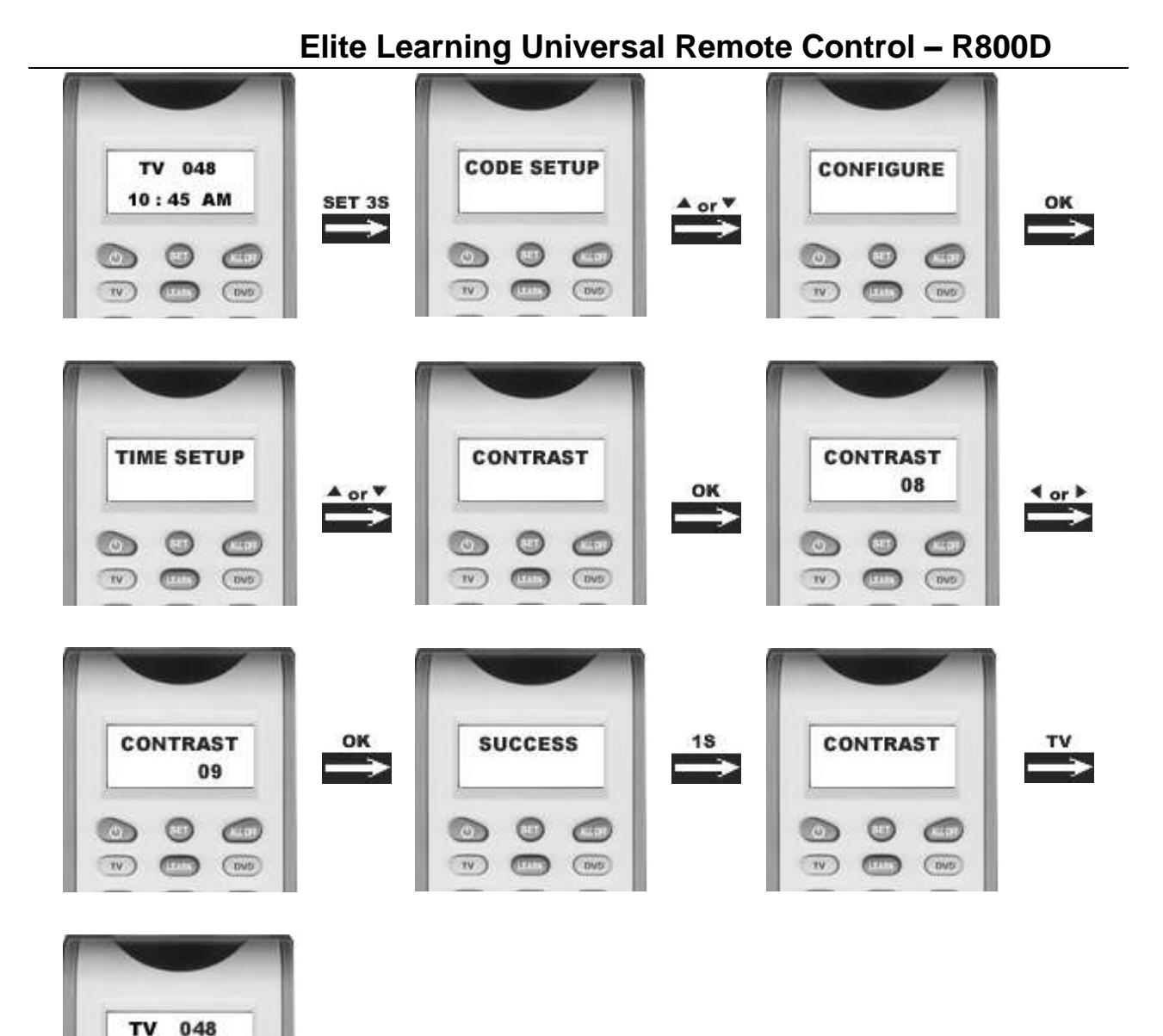

#### ☆**9:Show View Function**

00:45 AM

**Covo** 

**R800D** has a **Show view** function to scan all TV or SAT channels for your quick view.

1. Press the device key to select the device (such as **TV)** that you want to operate.

2. Press and hold the *Show View* key about 1 second. When the device's LED flashes and it goes into Show View mode. The remote control automatically scans all channels for a brief quick view.

Remark:

 $TV$ 

- 1. The remote control must be pointed at the device until Show View mode finished.
- 2. If you want to exit the show view mode, please press any key.

#### ☆**10:ALL OFF**

Ver. 1.1 [www.elitescreens.com](http://www.elitescreens.com/) / [eliteinfo@elitescreens.com](mailto:eliteinfo@elitescreens.com) / Page 19 of 23 You can turn off (on) all devices by one button only and sometimes it's convenient for you.

Press and hold the *ALL OFF* key about 2~3 seconds and then release them. The remote control will send out all current power signal to turn on(or turn off) for every device one by one. Meanwhile the device key flashes to tell you which power signal is been sending.

Remark: The remote control must be pointed to device that you like to control until the operation finished.

#### ☆**11:Macro Function**

Macro function let you make sequent operation for you home theater. Press and hold the **MACRO** key and digital nember **1** key ( or 2,3 key), and then release them. The device LED will flash and the remote control will send out a sequent IR commands that you programmed before.

You can set up a Macro by following below steps:

1. Press and hold the *SET* key for more than 3 seconds, then release it.

2. Press the  $\triangle$  or  $\blacktriangledown$  key to select *MACRO* in the LCD menu, and then press the *OK* key.

3. Press the **△**or ▼ key to select the *MACRO1* in the LCD menu (or *Macro2* or *Macro3*), then press the *OK* key.

4. The screen shows *SETUP*, and then press the *OK* key.

5. You can select the device and function key for a sequent operation that you like. (e.g.: *TV+POWER+MUTE+AV, DVD+PLAY, VCR+RECORD*, etc. That means you want turn on the TV and shut off it's sound, switch TV input to AV port, at the same time DVD start to play disc, VCR begins to record *)*

6. Press the *OK* key to save the setting, LCD shows *SUCCESS* then exit to current setup state,

7. You can press any device key to finish set up or press the  $EXIT$  key to last state and use  $\blacktriangle$  or  $\blacktriangledown$  to select other set up.

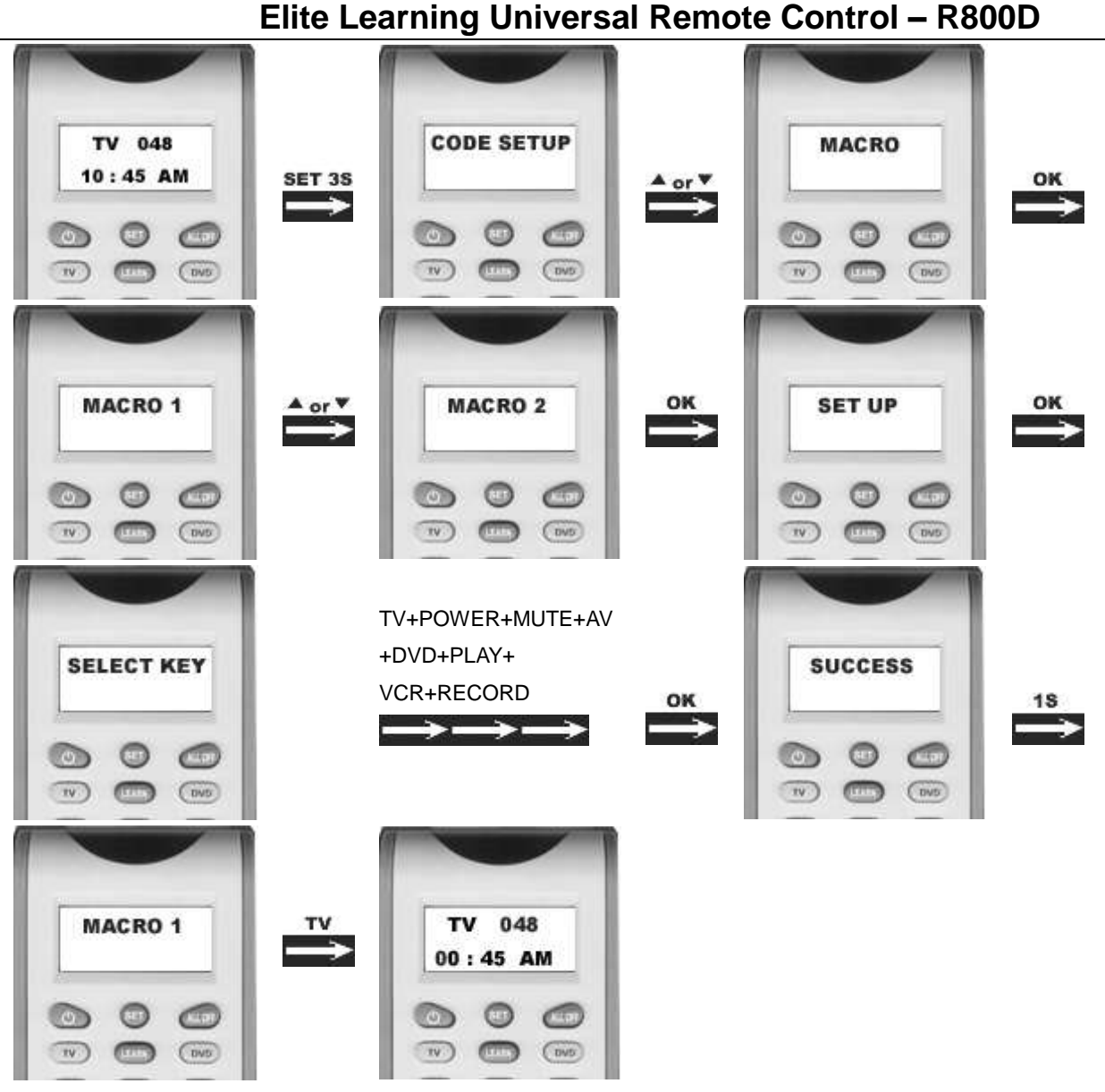

#### Remark:

1. You can set up to maximum 10 commands in a MACRO.

2. Be sure all the keys can send out signals, otherwise even if you programmed these keys inside the MACRO, it still can not work properly when you operate MACRO function. You can check those keys by pressing them to see the relative **Device** buttons flash or not before you set up MACRO.

3. Be sure the device must have relative conditions when you operate MACRO function. For example the disc must be put in the DVD player and a video tape must be put in the VCR when you like to play the DVD or make a record by your VCR.

#### ☆**12:Delete Macro**

- 1. Press and hold the *SET* key for more than 3 seconds, then release it.
- Ver. 1.1 [www.elitescreens.com](http://www.elitescreens.com/) / [eliteinfo@elitescreens.com](mailto:eliteinfo@elitescreens.com) / Page 21 of 23 2. Press the  $\triangle$  or  $\blacktriangledown$  key to select the *MACRO* in the LCD menu, and then press the *OK* key. 3. Press the  $\triangle$  or  $\blacktriangledown$  key to select the *MACRO2* in the LCD menu, then press the *OK* key. LCD shows *SET UP.* 4. Press the  $\triangle$  or  $\blacktriangledown$  key to select the *DELETE* in the LCD menu, then press the *OK* key.

5. LCD shows *SURE DELETE*, Press the *OK* key to confirm the delete and LCD display *SUCCESS* then back to last state.

6. You can press any device key to finish the delete operation or press the **EXIT** key to last state and use **4** or  $\blacktriangledown$ to select other set up.

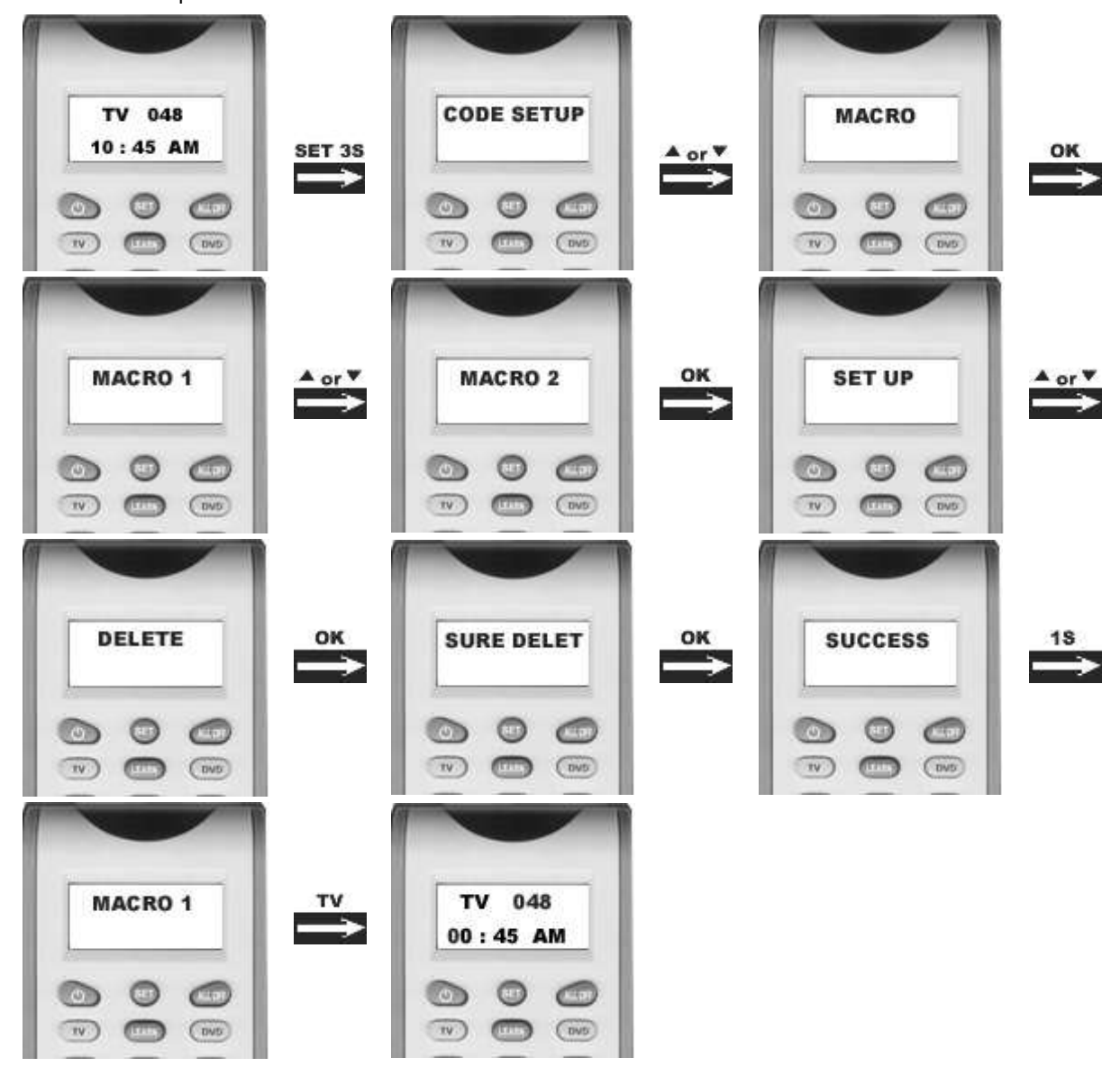

### ☆**13:Clear All**

Erase all the setting up data, and go back to the factory default settings.

1. Press and hold the *SET* key for more than 3 seconds, then release it.

2. Press the  $\triangle$  or  $\blacktriangledown$  key to select the **CONFIGURE** in the LCD menu, then press the **OK** key.

3. Press the  $\triangle$  or  $\nabla$  key to select the *CLEAR ALL* in the LCD menu, then press the *OK* key and LCD shows

#### *SURE CLEAR*.

4. Then press the *OK* key to clear all settings and go back to original default settings.

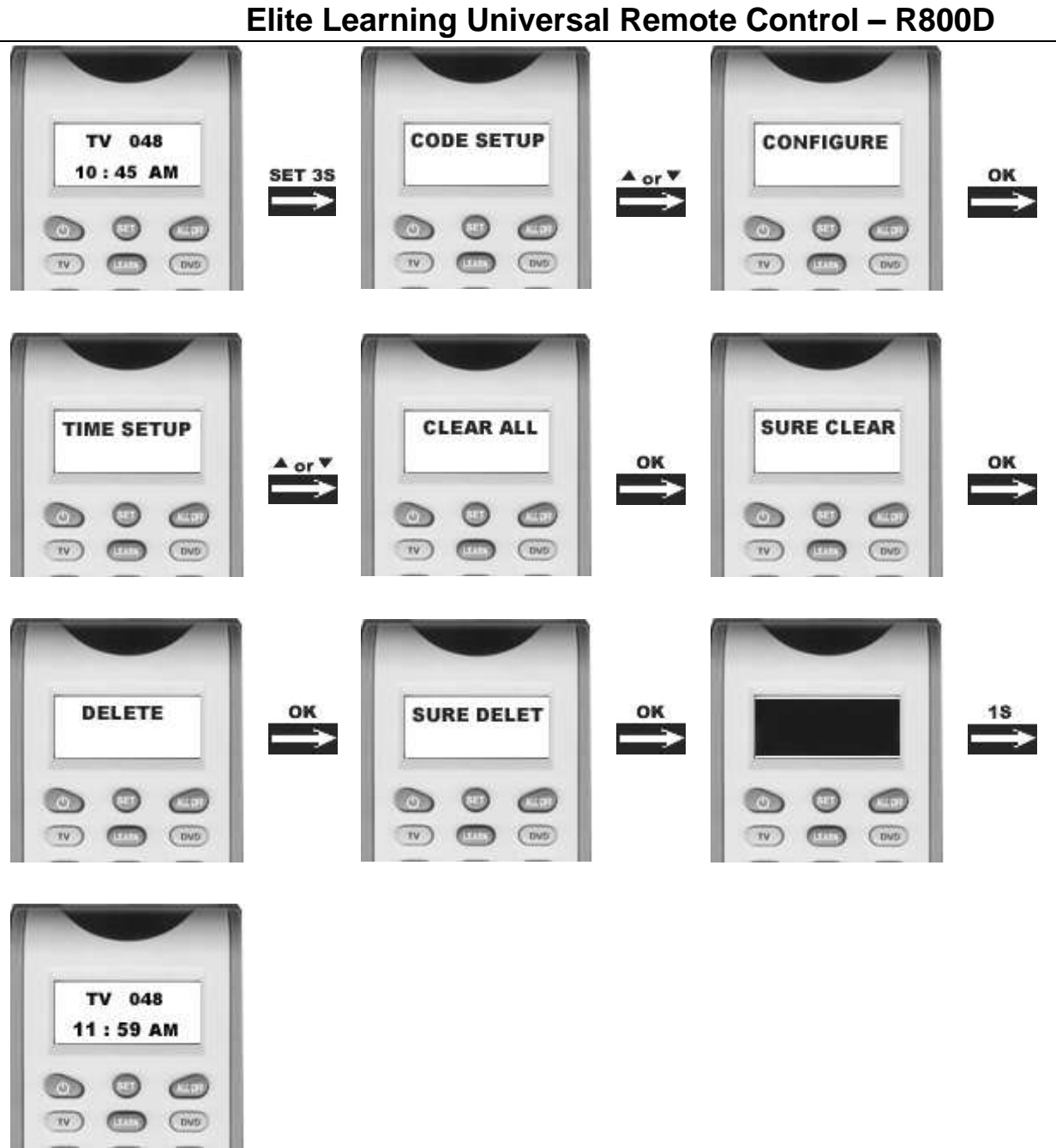

**END**